## Adobe Photoshop Terms

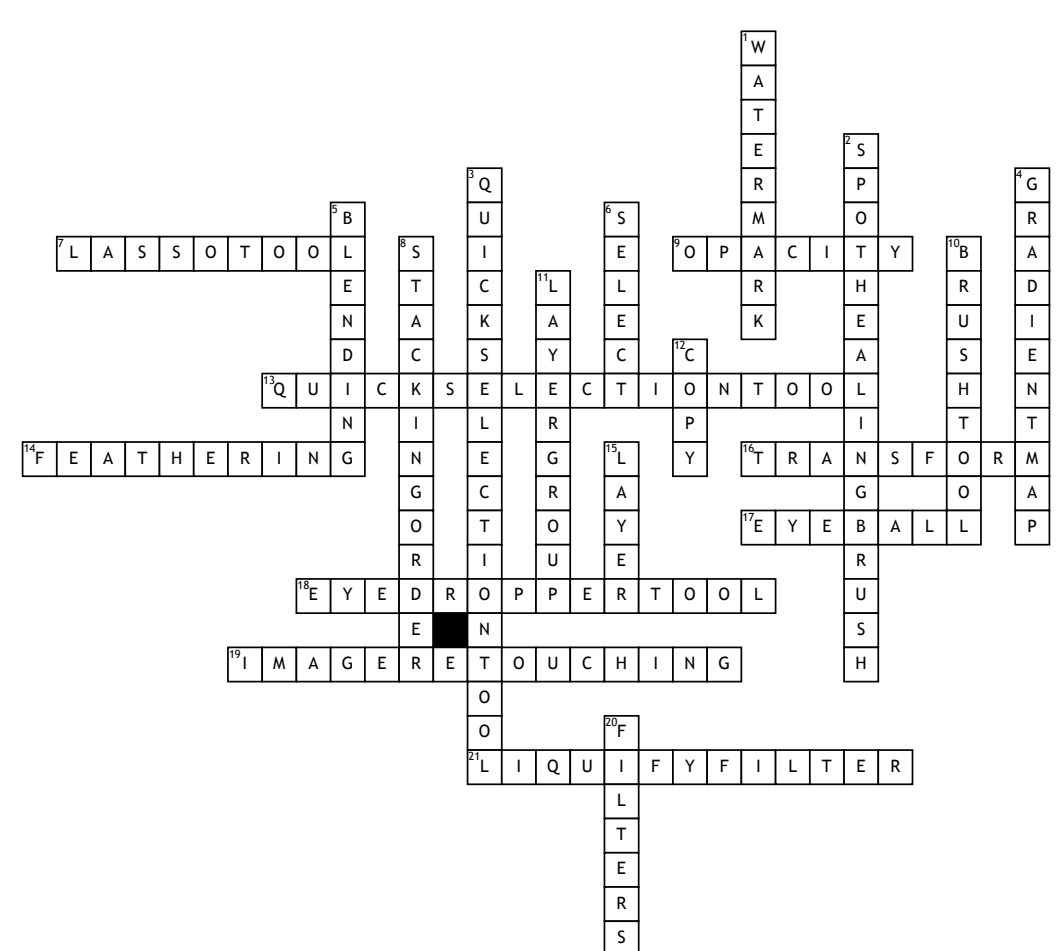

## **Across**

**7.** This tool makes freehand selections.

**9.** A layer's degree of transparency; you set this through the Layer Style dialogue box. **13.** A tool that's selection expands outward from where it is clicked to automatically find and follow defined edges in the image. **14.** A command that softens or blurs edges by building a transition boundary between a

selection and its surrounding pixels. **16.** The tool used to scale, rotate, skew, distort, apply perspective, or warp an image or layer

**17.** Show/hide layers.

**18.** Samples color from any area on the image.

**19.** Correcting imperfections or photo damage.

**21.** Causes the image to appear melted by pushing, pulling, rotating, reflecting, puckering or bloating pixels in the image

## **Down**

**1.** A partly visible message that marks the image as belonging to you.

**2.** Clears up minor blemishes on an image. **3.** A selection method that allows you to paint

an area of an image, and the tool automatically finds the edges.

**4.** An filter effect that applies a range of colors based on the lightest and darkest areas of an image.

**5.** A series of options for adjusting the way colors appear when one layer overlays another layer.

**6.** To choose an object so that you can manipulate it in some way.

**8.** The arrangement of layers top to bottom in the layers panel.

**10.** Is a basic painting tool. It works like a traditional drawing tool by applying the color using strokes.

**11.** A tool to organize layers into a logical order and reduce clutter in the Layers panel.

**12.** A command that copies the selected area on the active layer.

**15.** Are like stacked, transparent sheets of glass on which you can create images. You can work on each independently.

**20.** Actions that enhance or modify an image with special effects (Blur, sharpen, artistic, distort, noise, stylize, texture, etc)

## **Word Bank**

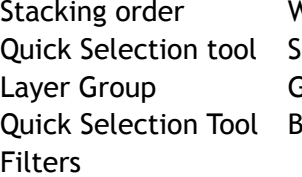

Stacking order Watermark Eyeball Image retouching Copy elect Eyedropper tool Spot healing brush Liquify filter Exadient map Feathering Blending Blonding Transform Quick Selection Tool Brush tool Lasso tool Layer Opacity